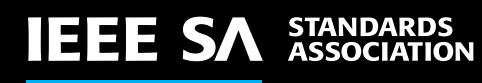

# **ELECTRONIC MEETING GUIDE**

**This guide has been developed to provide IEEE SA groups conducting electronic meetings with best-practice suggestions for their consideration.**

### **MEETING PREPARATIONS**

- **• Confirm who will be the presiding officer in attendance prior to the meeting.**
- **• Confirm or assign a meeting Secretary to take the meeting minutes. (Note: the meeting can be recorded by an officer for developing minutes only; see** *IEEE SA Standards Board Operations Manual***, subclause 5.3.3.2.)**
- **• Assign a Meeting Administrator (depending on the platform this may be referred to as host, moderator, facilitator, etc.)**
	- » Confirm that the Meeting Administrator has all of the file(s) to be displayed readily available including the IEEE SA Copyright Policy slides and the IEEE SA Patent Policy slides.
	- » Confirm that the Meeting Administrator can display the content and has the necessary application(s) downloaded.
	- » Confirm that the Meeting Administrator has the functionality to mute all participants.
- **• Assign a Chat Monitor**
	- » Capture attendance, voting, or questions.
	- » Receive attendee requests to be placed in the chat queue, maintain the queue so that the presiding officer will be able to read it from the chat.
	- » Update the group of straw poll results.
	- » Receive attendee messages about technical difficulties, late arrivals, or early meeting departures.

#### **[standards.ieee.org](https://standards.ieee.org/)**

#### **1 GENERAL TELECONFERENCE AND MEETING PARTICIPATION 2**

- **• Include a reminder in the meeting notice for participants to include their affiliation(s) in parenthesis after their name when signing in to the web conferencing system.**
- **• Include a reminder in the meeting notice for participants to join the call at least 5 minutes prior to the meeting start time, if possible.**
- **• Inform participants if the meeting is being recorded for the sole purpose of minute taking per the** *IEEE SA Standards Board Operations Manual***, subclause 5.3.3.2.**
- **• If participants are not using computer audio, they should follow the instructions provided to call in via a landline or mobile device.**
- **• Remind participants to mute themselves if not speaking.**
	- » Participants may be muted by the Meeting Administrator automatically or at any point during the meeting.
	- » Participants may unmute themselves, send a chat message or use the "raise hand" function if possible to be unmuted and/ or recognized.
	- » A queue can be created by the Meeting Administrator and displayed on screen if multiple participants wish to speak.
- **• Remind participants to be mindful of their environment to avoid background noise.**
- **• Draft motions on shared screen so all participants can read the motion exactly as presented.**
- **• Draft motions can be approved by:**
	- » unanimous consent without objection
	- » roll call vote
	- » polling function, if available or via chat window
- **• Review the roster prior to the meeting to confirm the number of voting members.**

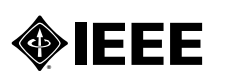

# IEEE SA

# **ELECTRONIC MEETING GUIDE**

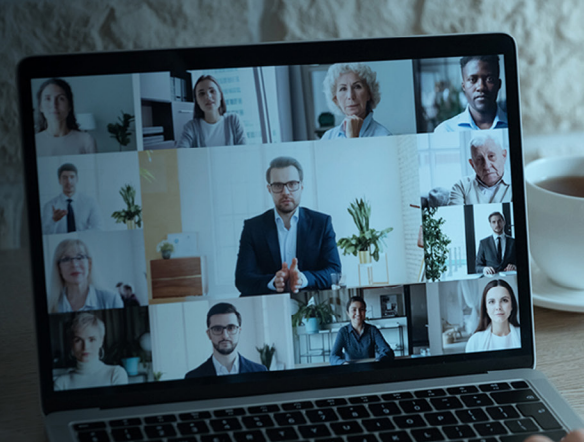

#### **INTRODUCTIONS/ ROLL CALL 3 DOLL CALL**

#### **• Introductions and Affiliation Declarations**

- » **Option 1** WG Chair or Secretary asks participants listed on the web conferencing tool to state their name and declare an affiliation verbally or typed into the chat.
	- Afterwards, a general call should be made for those who have not stated their name and affiliation.
- » **Option 2** Secretary can read out the roster names and affiliations and ask those present to say 'here' (and note in the chat if there are any changes to their affiliations).
- » **Option 3** Secretary can ask everyone to enter their names and affiliations in the chat.

#### **• How to handle latecomers**

- » Periodically remind participants who joined after the roll call to state their name and affiliation (do not interrupt the speaker – wait for a break or post name and affiliation in the chat feature).
- » If a participant does not identify themselves and/ or disclose their affiliation they will be removed from the meeting. The Chat Monitor should alert the presiding officer if this occurs via chat.

### **4**

- **• Quorum shall be established at the beginning of each electronic meeting.**
	- » Attendance is taken to determine the number of working group voting members present to determine if quorum has been met.
	- » Depending on the size of the group, there are several ways that this can be achieved:
		- displaying the roster
		- spreadsheets
		- the chat feature
		- online survey tools
- **• Please contact your IEEE SA Program Manager (PM) for additional information.**

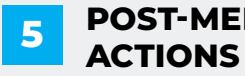

## **POST-MEETING**

- **• If the meeting was recorded, delete the recording in accordance with the** *IEEE SA Standards Board Operations Manual***, subclause 5.3.3.2.**
- **• Chat monitor may choose to copy the chat window contents (which must later be deleted in accordance with the** *IEEE SA Standards Board Operations Manual***, subclause 5.3.3.2) to capture information.**

### **ADDITIONAL RESOURCES**

- **• [IEEE SA Copyright Policy slides](https://standards.ieee.org/content/dam/ieee-standards/standards/web/documents/other/copyright-policy-WG-meetings.potx)**
- **• [IEEE SA Patent Policy slides](https://mentor.ieee.org/myproject/Public/mytools/mob/slideset.pdf)**
- **• [IEEE SA Standards Board Operations Manual, subclause 5.3.3.2](https://standards.ieee.org/about/policies/opman/sect5.html#5.3.3.2) [at each instance](https://standards.ieee.org/about/policies/opman/sect5.html#5.3.3.2)**

#### **[standards.ieee.org](https://standards.ieee.org/)**

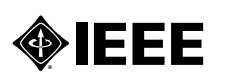